# OPEN DRIVE OPEN DRIVE

*Allegato Tastierino Remotato*

## **OPEN DRIVE**

## **FUNZIONAMENTO DEL TASTIERINO REMOTATO**

#### **INDICE**

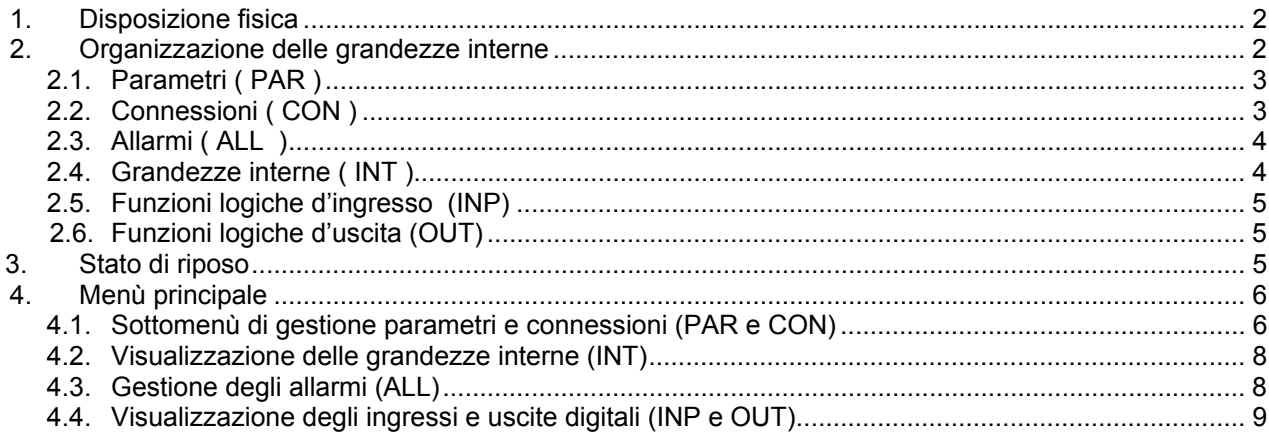

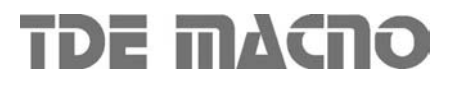

#### *1. Disposizione fisica*

Il tastierino dispone di tre tasti, ' **S** ' (selezione), ' **+** ' ( aumenta ), ' **–**' ( diminuisci ) e di un display a quattro cifre e mezza più i punti decimali ed il segno ' **–** '.

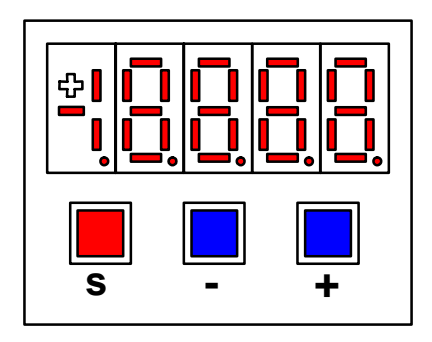

#### *2. Organizzazione delle grandezze interne*

Il convertitore è completamente digitale per cui non ci sono tarature hardware, se non fatte in fabbrica, e le impostazioni, tarature e visualizzazioni , tutte digitali , vanno effettuate tramite il tastierino ed il display , o via seriale o via bus di campo.

Per facilità di impostazione e mnemonica tutte le grandezze accessibili sono state raggruppate nei seguenti gruppi :

- o Parametri ( **PAR** ),
- o Connessioni ( **CON** ),
- o Grandezze Interne ( **INT** ),
- o Allarmi ( **ALL** ) ,
- o Ingressi Digitali ( **INP** ),
- o Uscite Digitali ( **OUT** ).

All'interno di ciascun gruppo le grandezze sono ordinate in ordine progressivo e vengono visualizzate solo quelle effettivamente utilizzate.

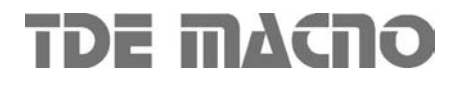

#### *2.1. Parametri ( PAR )*

Sono definite parametri quelle grandezze di taratura il cui valore numerico ha un significato assoluto ( ad es. P63 = Frequenza Nominale Motore = 50 Hz ) o hanno un valore proporzionale al fondo scala ( ad es. P61 = Corrente Nominale Motore = 100% della corrente nominale dell`azionamento ). Essi sono distinti in parametri **Liberi**, alcuni dei quali modificabili sempre ( On-line), altri solo a convertitore fuori marcia (Offline), **Riservati**, modificabili solo Off-line e dopo aver scritto il codice di accesso ai parametri riservati ( P60 ), o **Riservati per la TDE MACNO** , visibili dopo aver scritto il codice di accesso ai parametri TDE MACNO (P99 ) e modificabili solo Off-line .

Le caratteristiche di ciascun parametro sono individuabili dal Codice di Identificazione come sotto riportato :

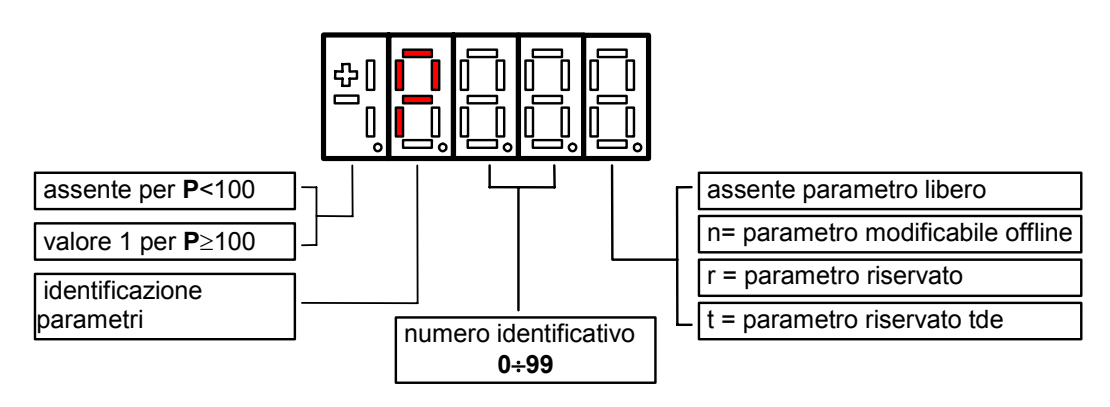

Ad esempio : P60 r = parametro 60 riservato 1P00 t = parametro 100 riservato TDE MACNO

### *2.2. Connessioni ( CON )*

Sono definite connessioni quelle grandezze di impostazione in cui ad ogni valore numerico viene associata una funzione o un comando ben definito { ad es. Inserzione rampa , C26 = 1 , o Disinserzione rampa , C26 = 0 , oppure Salva parametri su memoria permanente , C63 = 1 } . Esse sono distinte in connessioni Libere, modificabili Sempre o solo a convertitore fermo ( Off-line ), Riservate, modificabili solo Off-line e dopo aver scritto il codice di accesso ai parametri riservati ( P60 ).

Le caratteristiche di ciascuna connessione sono individuabili dal Codice di Identificazione come sotto riportato

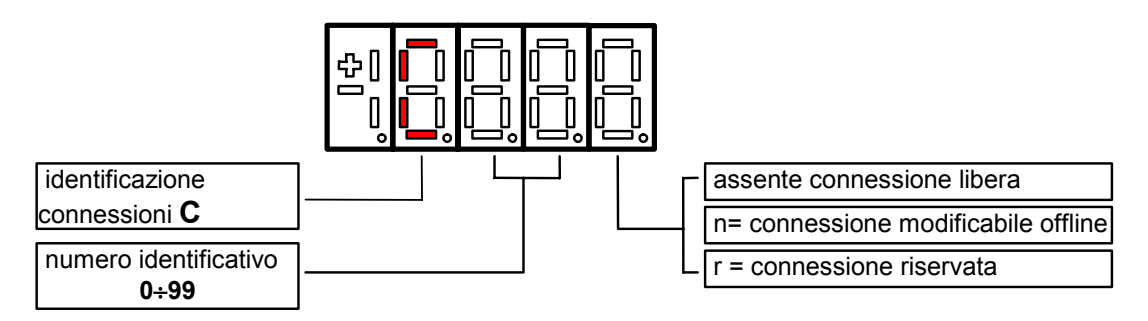

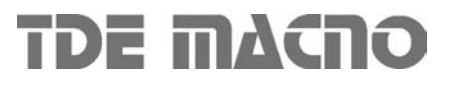

#### *2.3. Allarmi ( ALL )*

Insieme delle funzioni di protezione del convertitore, del motore o della macchina il cui stato di Allarme Attivo o Allarme Non Attivo può essere visualizzato nel display.

L'intervento di una protezione, provoca l'arresto del convertitore e fa lampeggiare il display, a meno che non sia stata disabilitata.

Con un'unica visualizzazione è possibile avere tutte le indicazioni con il seguente formato :

 $A03.L =$  Allarme di potenza non attivo Ad es.

Gli allarmi sono tutti memorizzati e perciò permangono fino a che non è scomparsa la causa dell'allarme e sono stati ripristinati (Ingresso di ripristino allarmi attivo ) oppure ( C30 = 1 ).

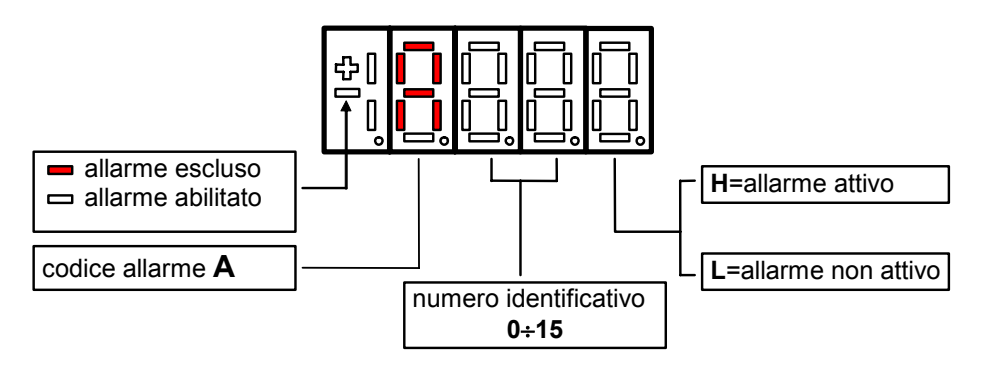

#### *2.4. Grandezze interne ( INT )*

Insieme di grandezze di regolazione ( ad es. tensione, velocità, coppia, ecc.) visualizzate in unità assolute o percentuali ( ad es. Tensione motore in Volt oppure Corrente in percentuale del valore massimo ). Codice di identificazione :

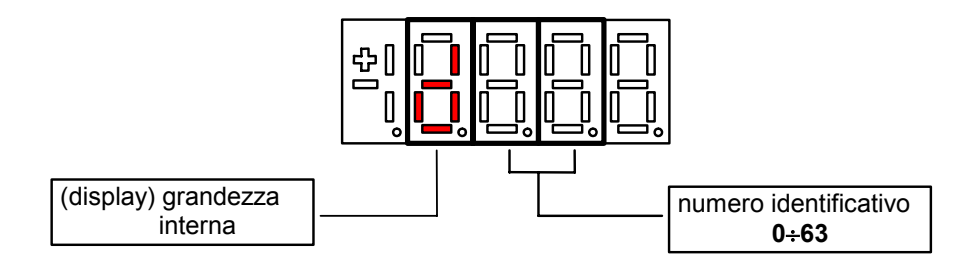

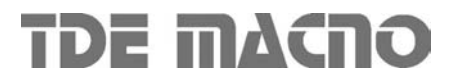

#### *2.5. Funzioni logiche d'ingresso (INP)*

Da I00 a I28 sono la visualizzazione dello stato delle funzioni logiche di sequenza o protezione che possono essere assegnate ai vari ingressi digitali della regolazione.

Da I29 a I31 sono la visualizzazione dello stato degli ingressi dalla potenza.

Codice di identificazione (input) ingresso logico

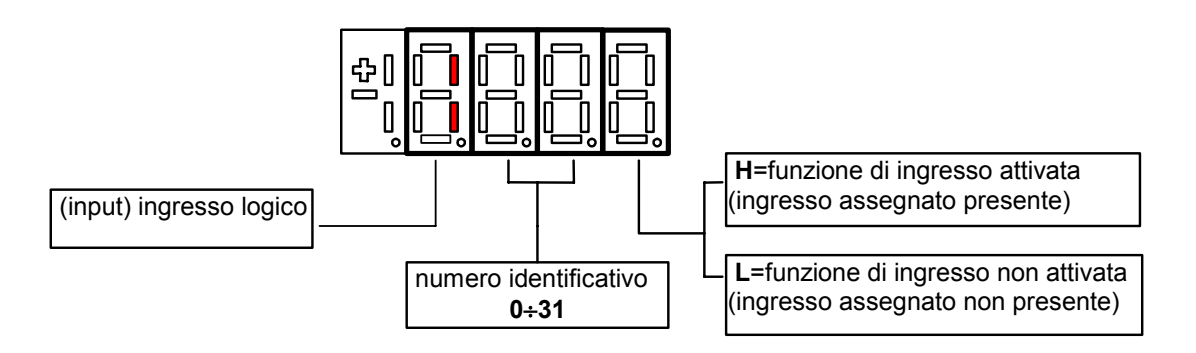

#### *2.6. Funzioni logiche d'uscita (OUT)*

Visualizzazione dello stato delle funzioni logiche di protezione o sequenza (es. convertitore pronto, convertitore in marcia ) previste nel controllo, che possono essere o non essere assegnate alle uscite digitali previste.

Codice di identificazione :

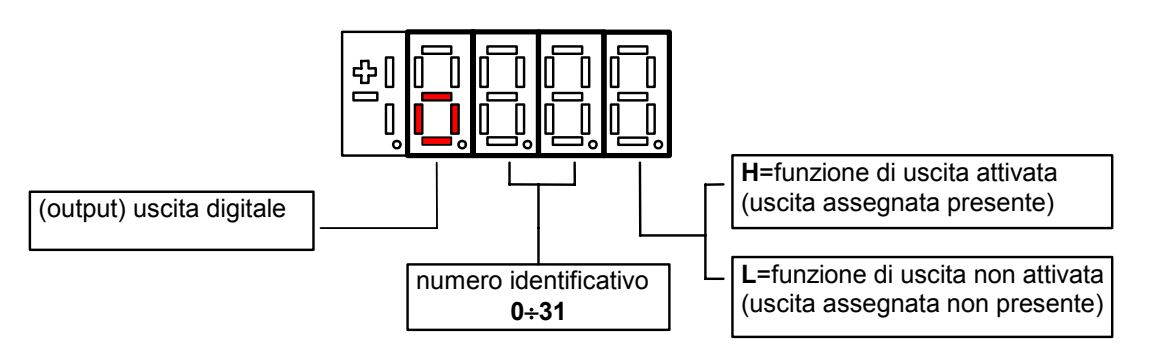

#### *3. Stato di riposo*

È lo stato che il display assume subito dopo l'accensione o quando nessuno sta manovrando sui tasti di programmazione ( P112 secondi, 10 di default, dopo l'ultima manovra, salvo che non si stia visualizzando una grandezza interna od un input od un output digitale ).

Quando il tastierino si trova allo stato di riposo , se il convertitore non è in marcia viene visualizzato "STOP "; se il convertitore è in marcia viene visualizzata la grandezza interna scelta con la connessione **C00** oppure lo stato " run ".

Se il convertitore si trova in stato di allarme , intervento di una o più protezioni , la scritta sul tastierino si mette a lampeggiare e vengono visualizzati ciclicamente tutti gli allarmi attivi.

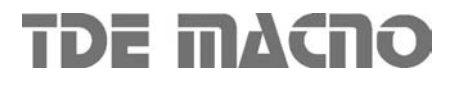

#### *4. Menù principale*

Partendo dallo Stato di Riposo premendo il tasto 'S' si entra nel Menù Principale di tipo circolare che contiene l'indicazione del tipo di grandezze visualizzabili:

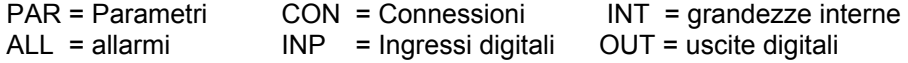

Per cambiare da una lista all'altra basta utilizzare i tasti ' + ' o ' – ' ed il passaggio avverrà nell'ordine di figura.

Una volta scelta la lista si passa al relativo Sottomenù premendo ' S ' ; il rientro al Menù Principale dalle successive visualizzazioni potrà avvenire tramite la pressione del tasto ' S ' semplice o doppia in breve successione (meno di un secondo), come verrà illustrato successivamente.

Il ritorno allo Stato di Riposo avviene invece automaticamente dopo 10 (P112) secondi di inattività sia a partire da alcuni sottomenù (vedi sottomenù ) che a partire dal menù principale.

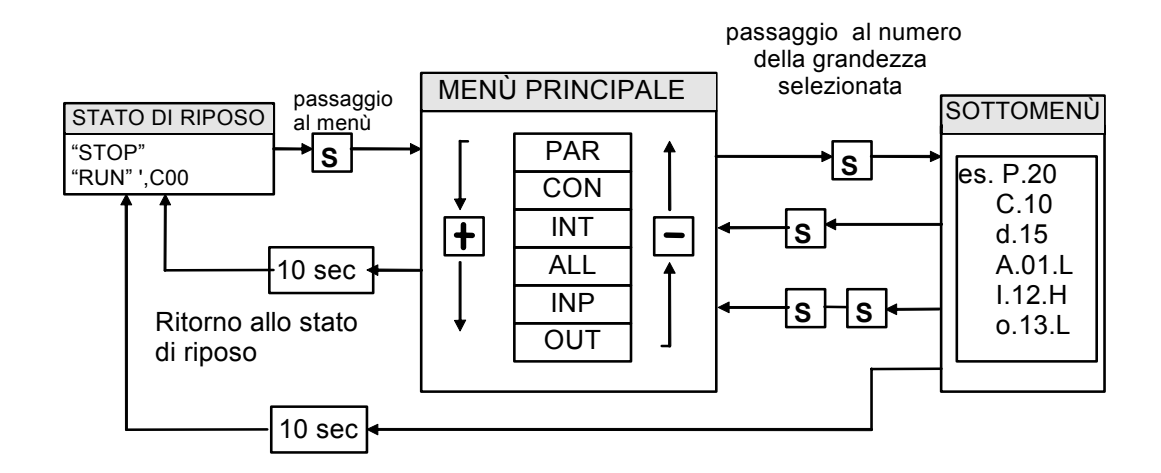

#### *4.1. Sottomenù di gestione parametri e connessioni (PAR e CON)*

Da 'PAR ' o ' CON ' si entra nella Lista di sottomenú premendo ' S ' ; una volta entrati nella lista si possono scorrere i parametri o le connessioni esistenti premendo i tasti ' + ' o ' – ' per muoversi in incremento o in decremento; anche in questo caso la lista è circolare.

A lato del numero corrispondente ai vari parametri o connessioni compare la lettera ' r ' se essi sono riservati ,' t ' se sono riservati alla TDE MACNO e la lettera ' n ' se la loro modifica richiede che il convertitore non sia in marcia (off-line); tutti i parametri riservati sono di tipo ' n ' modificabili solo da fermo (off-line). Se si preme il tasto ' S ' viene visualizzato il Valore del parametro o della connessione che può cosi essere letto; a quel punto ripremendo ' S ' una volta si ritorna alla lista di sottomenú, premendo due volte ' S ' in rapida successione (meno di 1 secondo ) si ritorna al menu principale.

Il sistema ritorna automaticamente allo Stato di Riposo e dopo che sono trascorsi 10 secondi di inattività. Per modificare il valore del parametro o della connessione una volta che si è entrati in visualizzazione bisogna premere contemporaneamente i tasti ' + ' e ' – ' ; in quel momento si mette a lampeggiare il punto decimale della prima cifra a sinistra avvertendo che da quel momento il movimento dei tasti '-' e '+' modifica il valore impostato; la modifica del valore si può fare solo da fermo se il parametro è del tipo ' n ' e solo dopo aver impostato il codice di accesso, P60, se il parametro è del tipo ' r ', solo dopo aver impostato il codice di accesso P99 per i parametri riservati TDE MACNO , tipo ' t ' .

I parametri e le connessioni riservati TDE MACNO non compaiono nella lista se non viene impostato il codice di accesso P99. Una volta corretto il valore se si preme il tasto ' S ' si ritorna alla lista di sottomenú rendendo operativo il parametro o la connessione modificata ; se dopo modificato il valore si volesse uscire senza alterare il valore precedente basta attendere 10 secondi ; se non si tocca il valore per uscire basta ripremere il tasto 'S' ( verrà reso operativo lo stesso valore precedente ). Per quanto riguarda i parametri e le connessioni, il ritorno allo stato di riposo display avviene in modo automatico dopo 10 secondi da qualsiasi livello di visualizzazione.

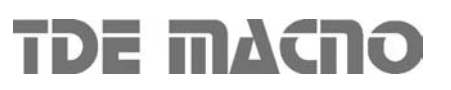

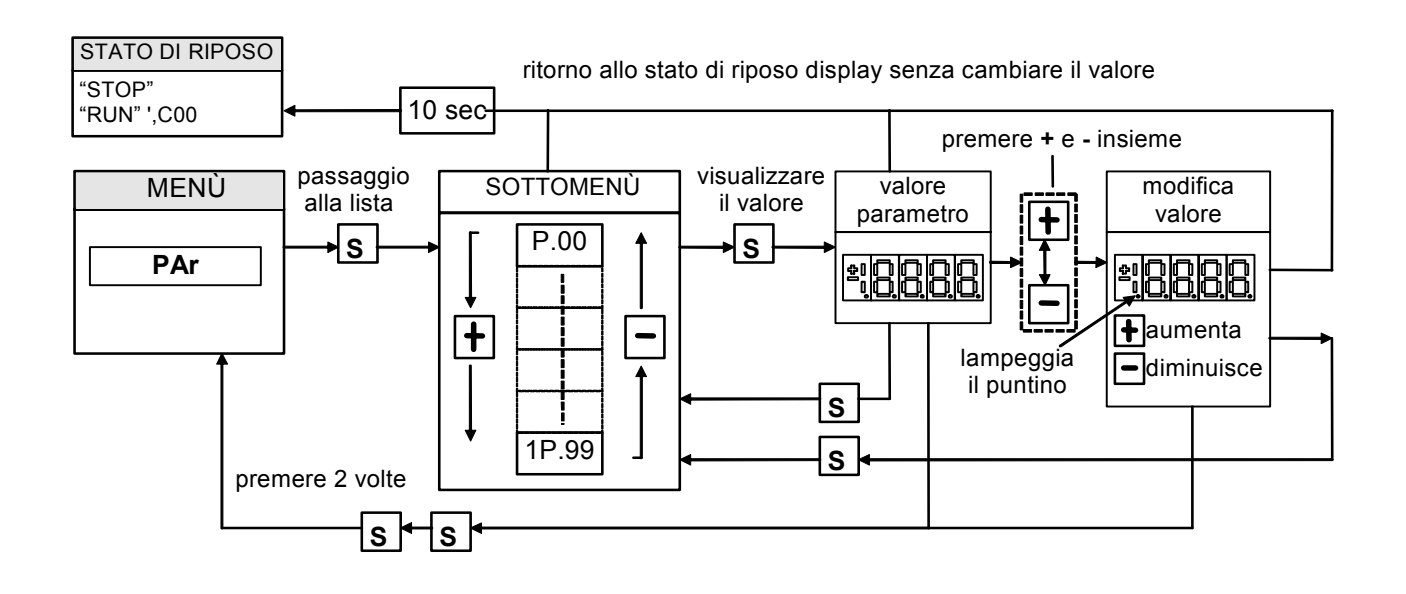

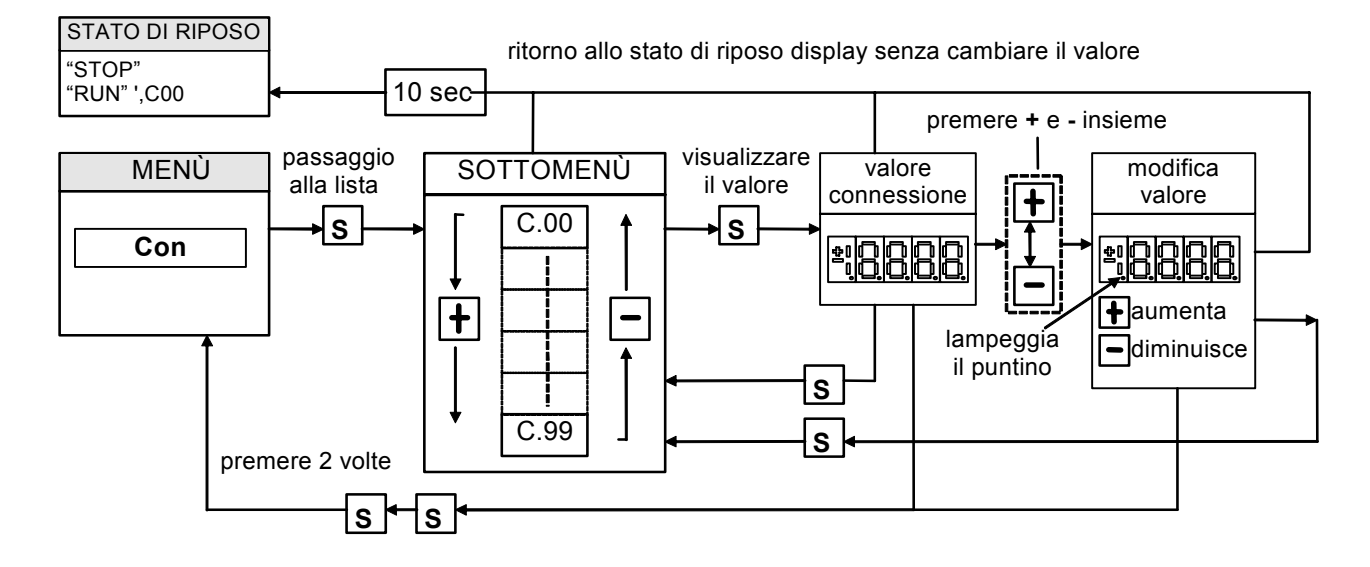

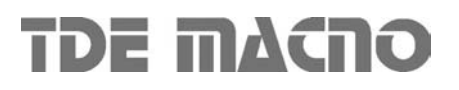

#### *4.2. Visualizzazione delle grandezze interne (INT)*

Da INT si entra nella lista di sottomenú delle grandezze interne premendo 'S'.

Nella lista ci si sposta con i tasti ' + ' o ' – ' fino a che compare l'indirizzo della grandezza che si vuole visualizzare d x x ; premendo ' S ' scompare l'indirizzo e compare il valore della grandezza .

Da tale stato si torna alla lista di sottomenù ripremendo 'S ', mentre si torna al menù principale premendo due volte S in rapida successione ; dal menù e dal sottomenú si torna automaticamente allo stato di riposo dopo un tempo di inattività pari a 10 secondi.

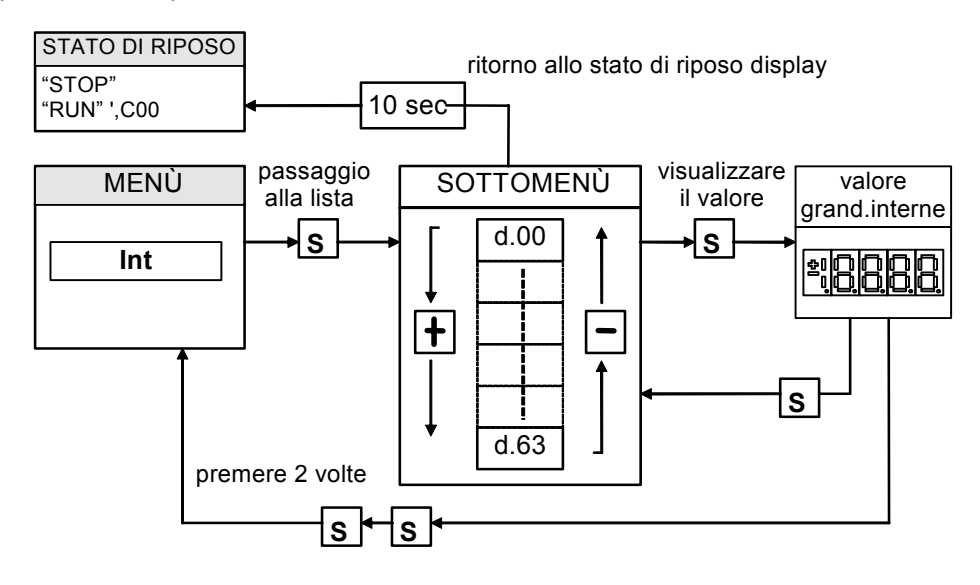

#### *4.3. Gestione degli allarmi (ALL)*

Da ALL si entra nella lista di sottomenú degli Allarmi premendo ' S ' .

Dal corrispondente sottomenú con i tasti ' + ' e' – ' ci si sposta all'indirizzo desiderato per gli allarmi ; assieme a questo , nella casella più a destra, compare lo stato dell'allarme ' H ' se attivo ,' L ' se non attivo . Nel caso l'allarme fosse stato disabilitato ; nel quale caso pur con lo stato attivo non opera alcun blocco

della regolazione , l'indirizzo dello stesso sarebbe preceduto dal segno ' – ' .

**Per escludere l'intervento di un allarme si deve entrare nel menù di modifica premendo contemporaneamente i tasti ' + ' e' – ' e quando compare il puntino decimale lampeggiante della prima cifra a sinistra mediante la pressione del tasto '+ ' o ' – ' si può abilitare o disabilitare l'allarme; se l'allarme è disabilitato compare il segno ' – ' a sinistra della scritta A.XX.Y.** 

Dallo stato di modifica si ritorna alla lista di sottomenú e si rende operativa la scelta fatta premendo 'S' dal menù e dal sottomenú si torna automaticamente allo stato di riposo dopo un tempo di inattività pari a 10 secondi

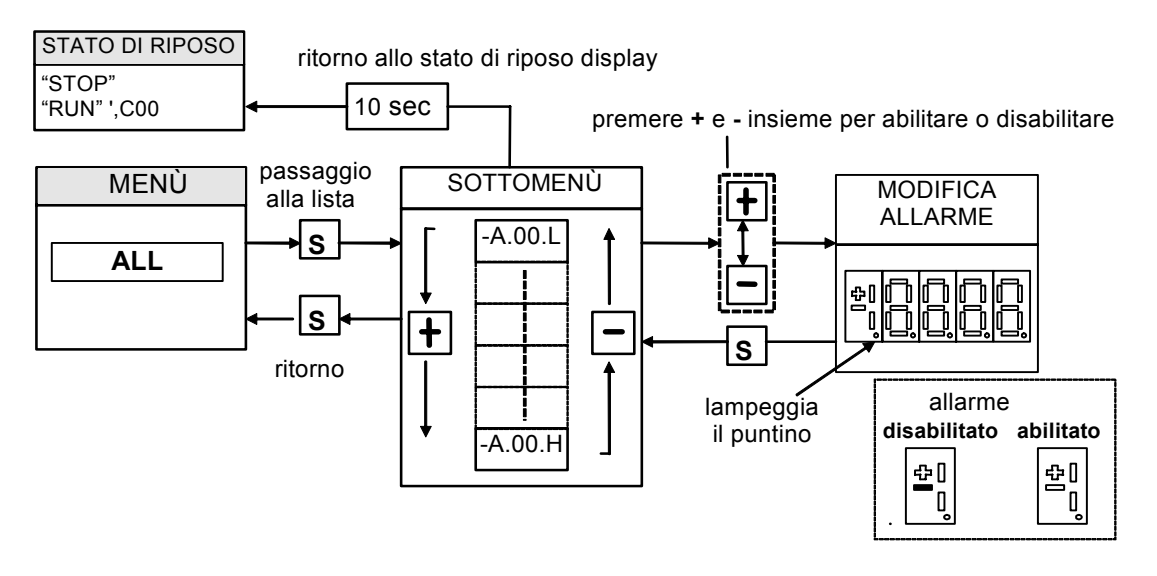

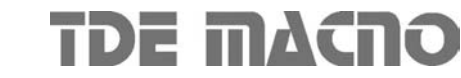

#### *4.4. Visualizzazione degli ingressi e uscite digitali (INP e OUT)*

Dal InP o dal OUT si entra nella corrispondente lista di sottomenú premendo ' S '.

Dalla corrispondente lista di sottomenú con i tasti ' + ' e' – ' ci si sposta all'indirizzo desiderato per gli ingressi digitali (i) e le uscite (o) ; assieme a questo , nella casella piú a destra , compare lo stato : H se attivo , L se non attivo .

Da tale stato si ritorna al menú principale premendo ' S '.

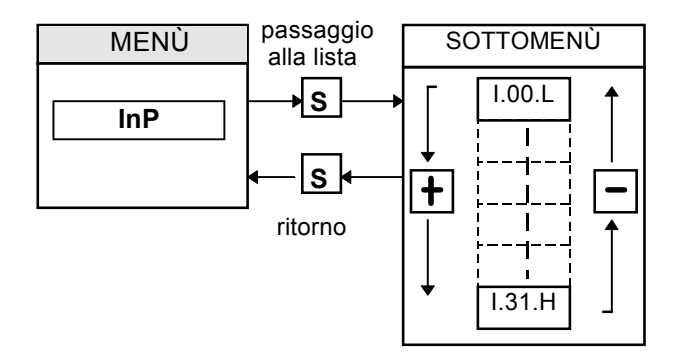

Da notare che gli ultimi tre ingressi digitali sono riferiti agli ingressi dalla potenza:

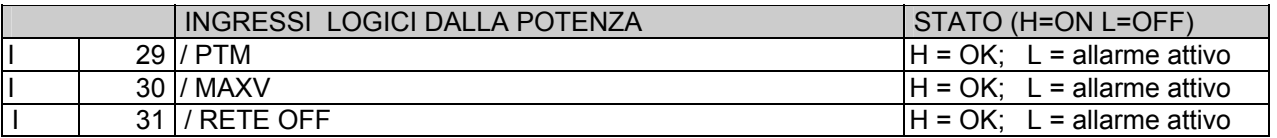

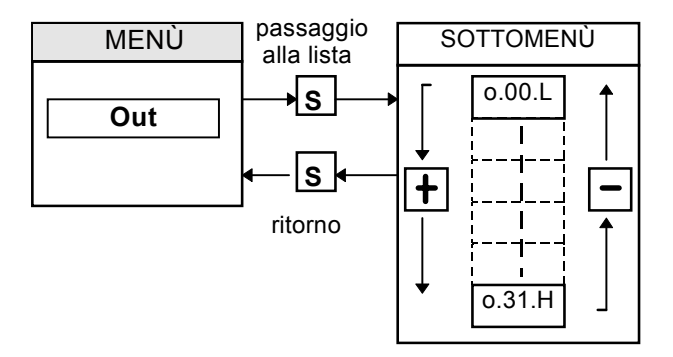

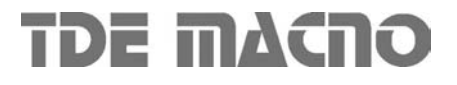